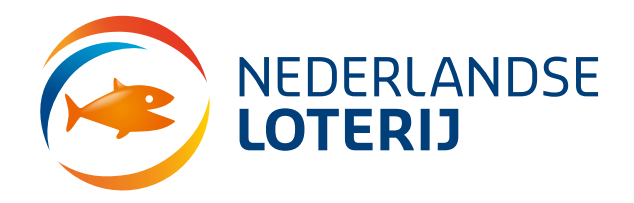

# **Instructie versturen verdachte berichten**

Door verdachte e-mail berichten als bijlage naar ons toe te sturen kunnen wij de oorsprong van het bericht beter analyseren. Door gebruik te maken van de onderstaande instructies kom je te weten hoe je dit kunt doen.

## **Wat moet je doen?**

- 1. Verstuur de valse e-mail als bijlage naar [valse-email@nederlandseloterij.nl](mailto:valse-email@nederlandseloterij.nl)
- 2. Verwijder de e-mail daarna uit jouw mailbox en verwijderde berichten

## **Microsoft Outlook (MS-office)**

- 1. Selecteer in jouw inbox de betreffende mail.
- 2. Druk tegelijkertijd op CTRL + Alt +F (Je maakt hiermee een nieuwe mail met de valse mail als bijlage)
- 3. Stuur deze nieuwe mail naar [valse-email@nederlandseloterij.nl](mailto:valse-email@nederlandseloterij.nl)

## **Windows Live Mail (Windows Essentials)**

- 1. Selecteer in jouw inbox het bericht.
- 2. Rechtsklik op het bericht en kies vervolgens voor 'Doorsturen als bijlage'.
- 3. Stuur deze nieuwe mail naar [valse-email@nederlandseloterij.nl](mailto:valse-email@nederlandseloterij.nl)

#### **Apple-mail**

- 1. Selecteer het bericht in jouw inbox
- 2. Kies in het menu voor 'Bericht'.
- 3. Klik op 'Doorsturen als bijlage'.
- 4. Stuur deze nieuwe mail naar [valse-email@nederlandseloterij.nl](mailto:valse-email@nederlandseloterij.nl)

#### **Gmail**

- 1. Open het bericht in jouw inbox.
- 2. Klik rechtsboven op de 3 puntjes voor het uitklapmenu.
- 3. Klik op 'Origineel weergeven'. Het originele bericht wordt in een nieuw tabblad geopend.
- 4. Kies voor 'Oorspronkelijk bericht downloaden'.
- 5. Het opgeslagen origineel kan nu als bijlage worden verzonden naar [valse](mailto:valse-email@nederlandseloterij.nl)[email@nederlandseloterij.nl](mailto:valse-email@nederlandseloterij.nl)

#### **Via een andere methode**

Staat jouw gebruikte programma hier niet tussen en weet je niet hoe je de mail als bijlage moet versturen? Stuur dan het bericht gewoon door (forward) naar [valse-email@nederlandseloterij.nl.](mailto:valse-email@nederlandseloterij.nl) De technische eigenschappen van het bericht gaan dan wel verloren, maar toch ontvangen wij graag jouw melding.